## **Bij deze een handleiding wat betreft het toevoegen van termijnprijzen:**

Met deze functionaliteit kunt u een klantspecifieke prijs op uw reguliere(langlopende) aanbod toevoegen. Op het dashboard van Floraxchange ziet u aan de linkerkant onder aanbod termijnprijzen staan. (Zie printscreen). Klik op aanbod.

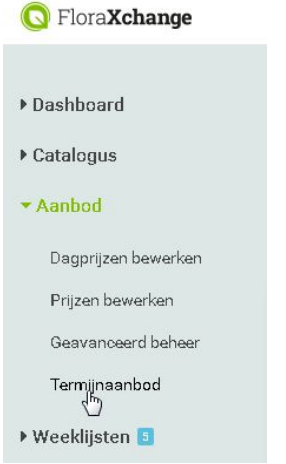

U ziet hier een overzicht van eventueel eerder aangemaakte groepen. Door op Prijsgroep toevoegen te klikken maakt u een nieuwe groep aan.

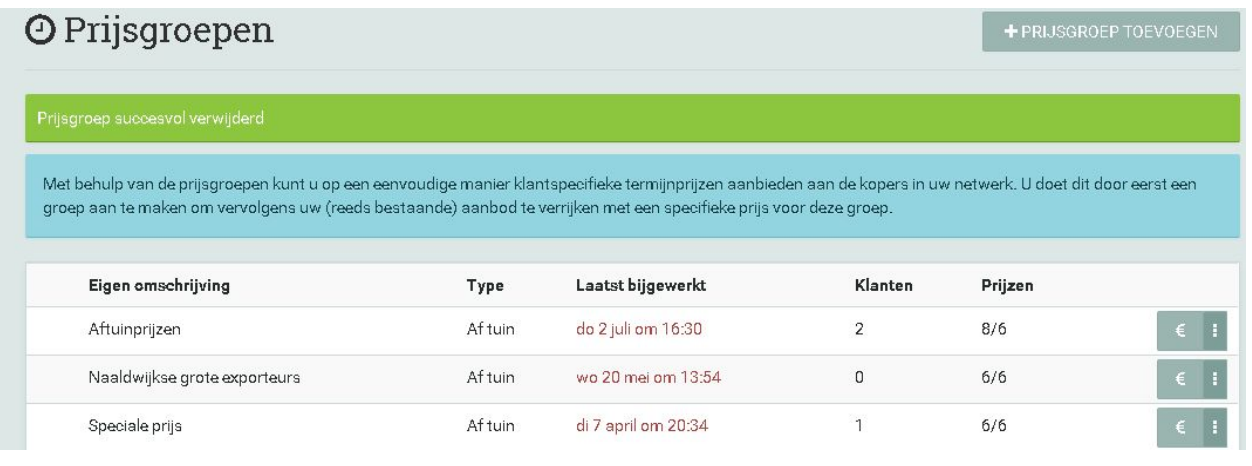

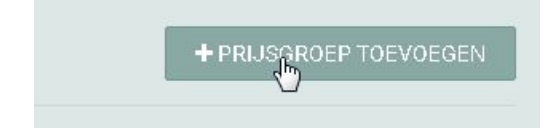

Hier vult u een eigen omschrijving in bijv: Actieprijs, Vaste klanten, Vervolgens klikt u bij het Type op het vinkje om een selectie te maken op Type. Dit kan aftuin of geleverd zijn.

Daaronder kunnen de exporteurs uit uw netwerk worden toegevoegd voor wie deze prijs bedoeld is. Klik vervolgens op opslaan.

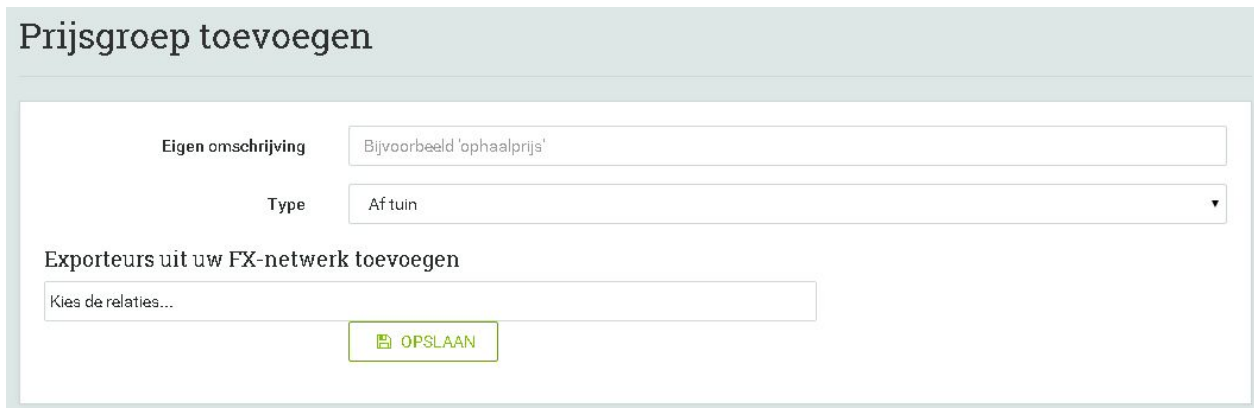

Vervolgens komt u in een overzicht terecht als onderstaand printscreen. U kunt bij de juiste groep de prijzen ingeven door op het euro tekentje te drukken.

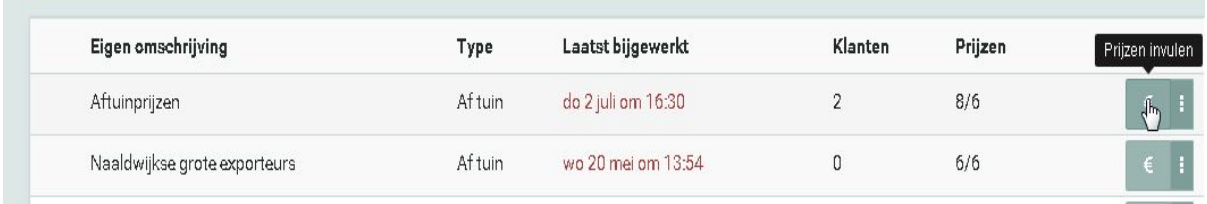

Vervolgens ziet u een soort gelijk overzicht als onderstaand printscreen. Bestemd voor: De logo's van de kopers voor wie de prijs is bedoeld. Vervolgens zullen alle reguliere aanbod Hier ziet u de prijs die regulier in regels die actief zijn in FloraXchange naar boven komen. Floraxchange aanwezig is. In de laatste kolom kunt u de prijs voor de desbetreffende kopers ingeven.

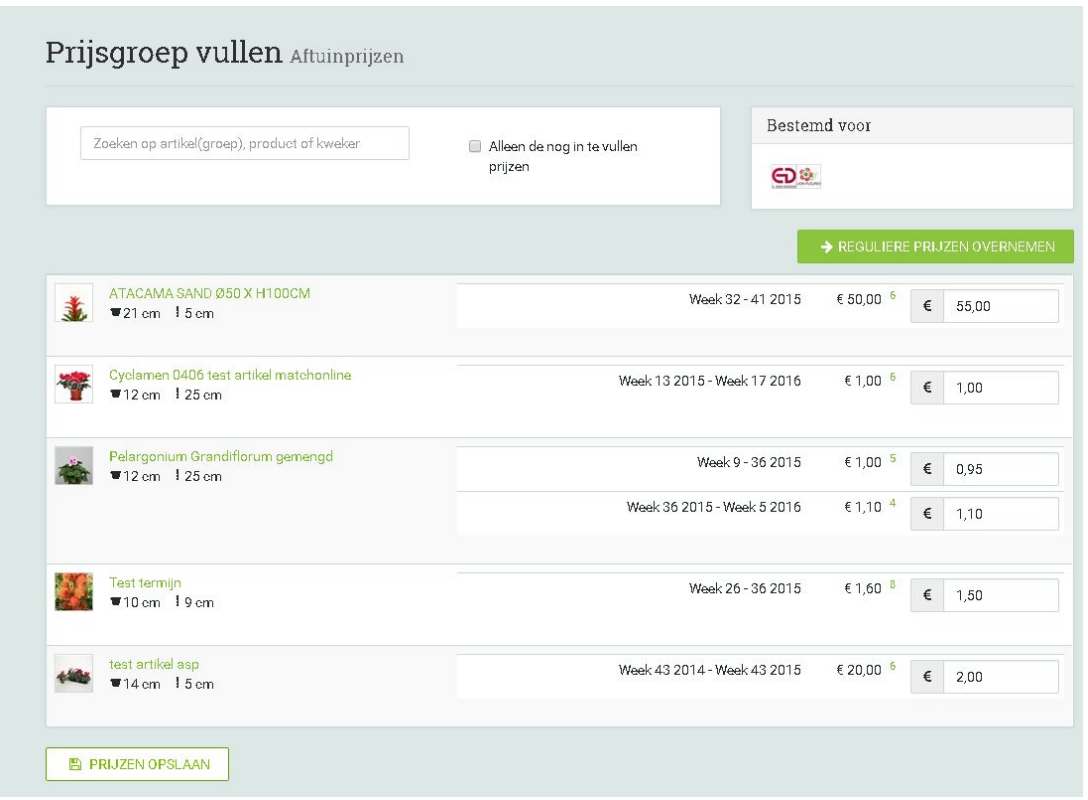

Ook is het mogelijk voor alle regel de prijzen over te nemen vanuit het reguliere aanbod. Dan klikt u op 'Reguliere prijzen overnemen' Als u vervolgens op opslaan klikt heeft u klant specifieke termijnprijzen ingegeven. Op de manier van aanbieden kunnen exporteurs alvast langlopend aanbod ophalen met een klant specifieke prijs.

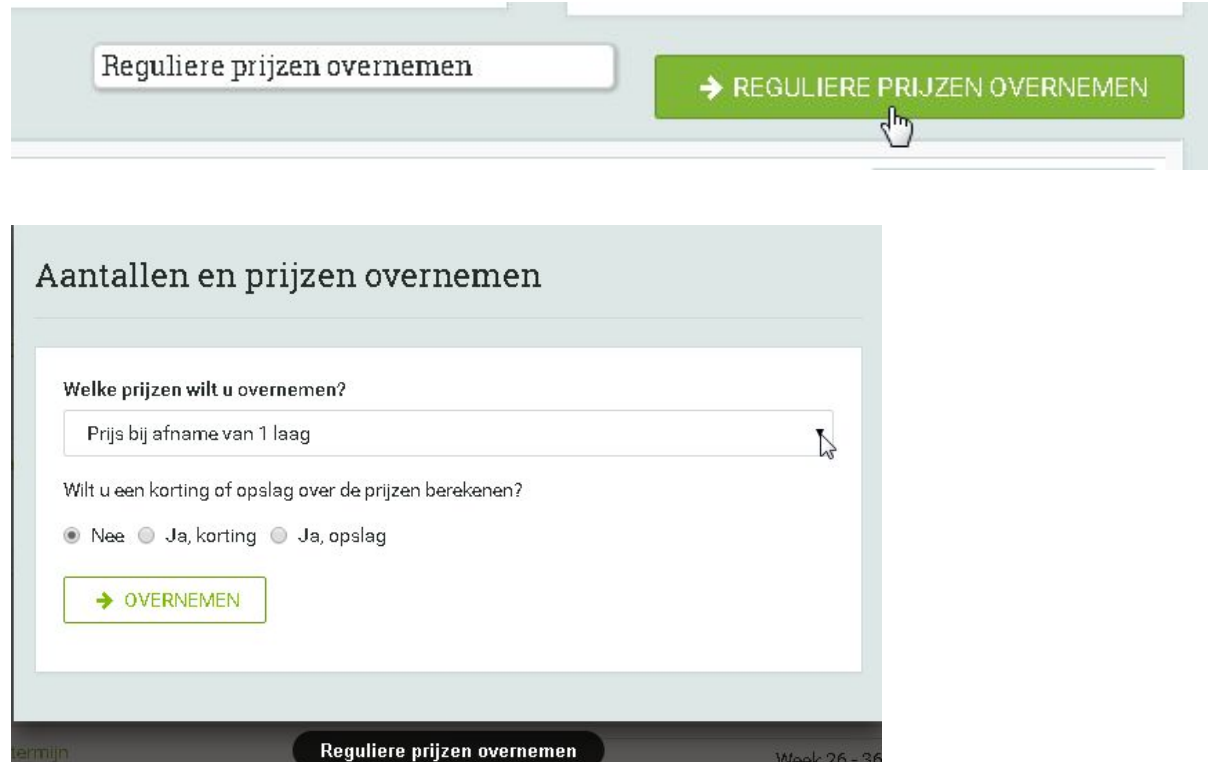